## Course Name: Advanced Java

 $\circ$ 

#### Lecture 19 Topics to be covered

- Java Swing
	- Lists
	- Trees
	- Tables
	- Styled Text Components
	- Progress Indicators
	- Component Organizers

# AWT to Swing

- AWT: Abstract Windowing Toolkit
	- import java.awt.\*
- Swing: new with Java2
	- import javax.swing.\*
	- Extends AWT
	- Tons o' new improved components
	- Standard dialog boxes
	- Look-and-feel
	- Event listeners

## Top Level Containers: JFrame

- **javax.swing.JFrame**:
	- Top-level window with a title and a border.
	- Usually used as a program's main window

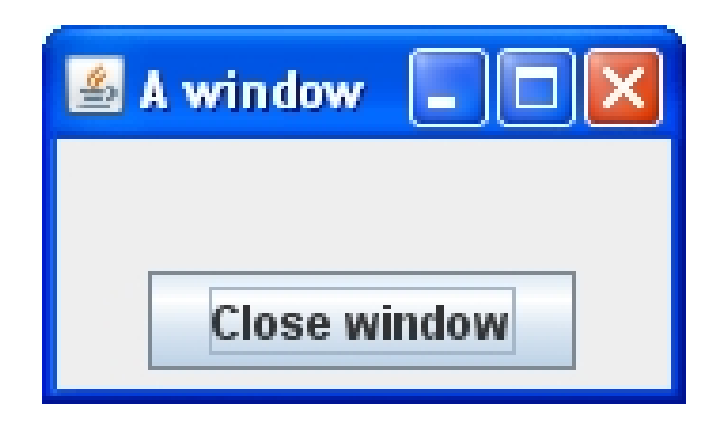

#### Internal Containers

- Not Top level containers
- Can contain other non-top level components
- Examples:
	- JScrollPane: Provides a scrollable view of its components
	- JSplitPane: Separates two components
		- JTabbedPane: User chooses which component to see

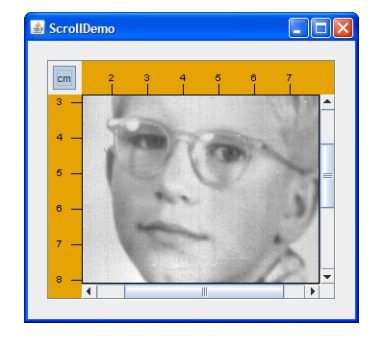

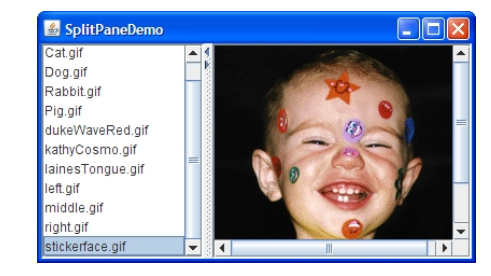

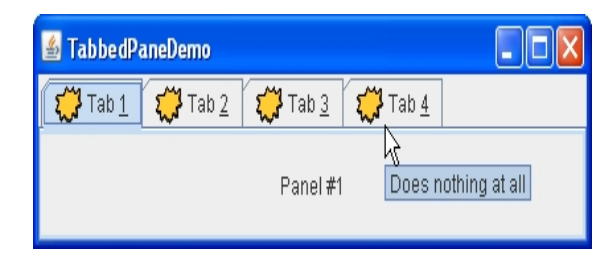

## Containers - Layout

- Each container has a layout manager
	- Determines the size, location of contained widgets.
- Setting the current layout of a container: *void setLayout(LayoutManager lm)*
- *LayoutManager* implementing classes:
	- BorderLayout
	- BoxLayout
	- FlowLayout
	- GridLayout

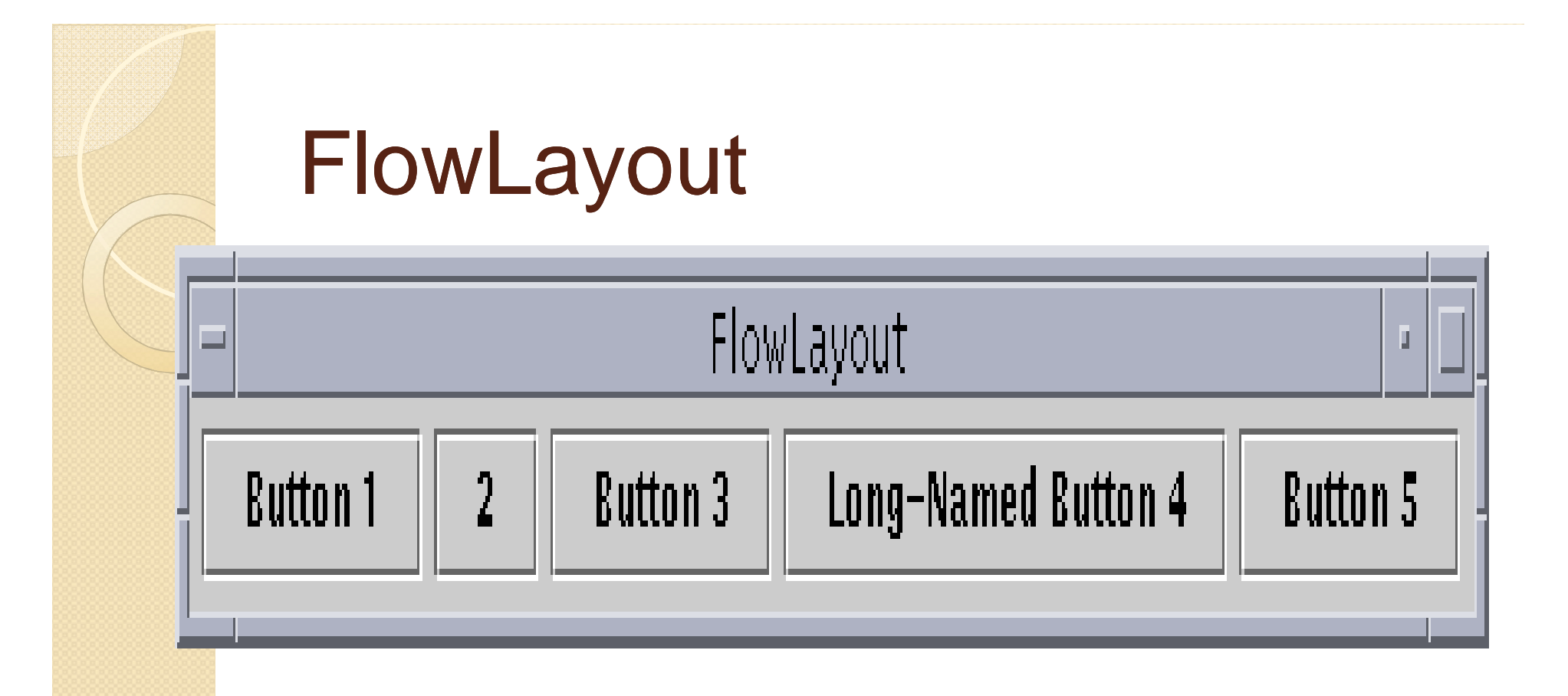

- Components "flow" onto form left-toright and top-to-bottom
- Components take on "normal" size

#### The Code

Container contentPane = getContentPane();

contentPane.setLayout(new FlowLayout()); contentPane.add(new JButton("Button 1")); contentPane.add(new JButton("2")); contentPane.add(new JButton("Button 3")); contentPane.add(new JButton("Long-Named Button 4")); contentPane.add(new JButton("Button 5"));

#### The FlowLayout API

- Three constructors:
	- public FlowLayout()
	- public FlowLayout(int alignment)
	- public FlowLayout (int alignment, int horizontal Gap, int verticalGap)
- The alignment argument must have one of the values :
	- FlowLayout.LEFT, FlowLayout.CENTER, FlowLayout.RIGHT.
- horizontalGap and verticalGap specify the number of pixels to put between components.
	- $\degree$  default gap value = 5 pixels.
- Properties:
	- Alignment, Hgap, Vgap: int, RW,

## BorderLayout

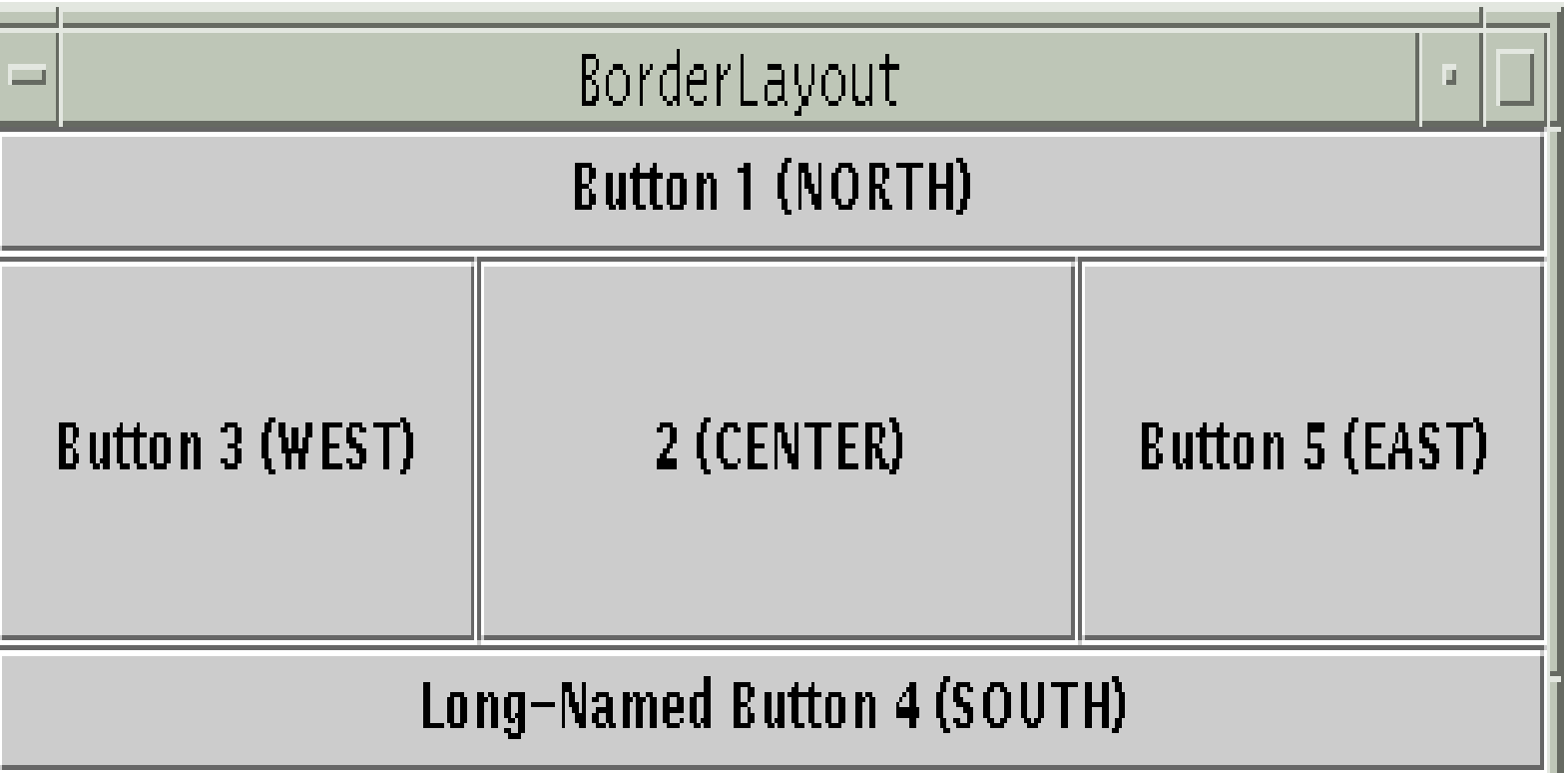

 Container divided into five regions: West, North, East, South, Center.

#### Example

public class BorderLayout1 extends JApplet { public void init() {

Container cp = getContentPane();

cp.setLayout(new BorderLayout()); // default is **FlowLayout** 

cp.add(new JButton("North") , BorderLayout.NORTH);

- // cp.add(BorderLayout.NORTH, new JButton("North")); // also ok!
- // cp.add(new JButton("North"), "North"); // also ok! cp.add(BorderLayout.SOUTH, new JButton("South")); cp.add(BorderLayout.EAST, new JButton("East")); cp.add(BorderLayout.WEST, new JButton("West")); cp.add(BorderLayout.CENTER, new JButton("Center")); } }
- Default for most things

## Containers - Layout

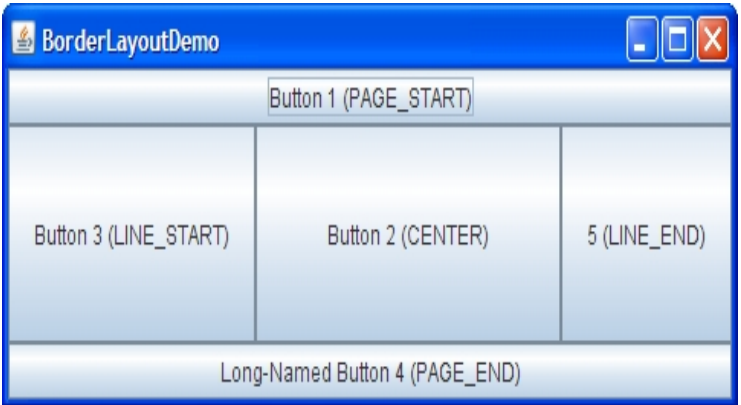

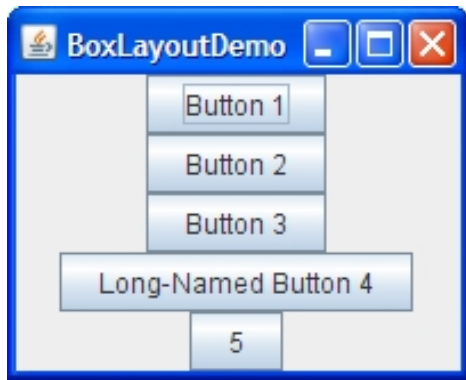

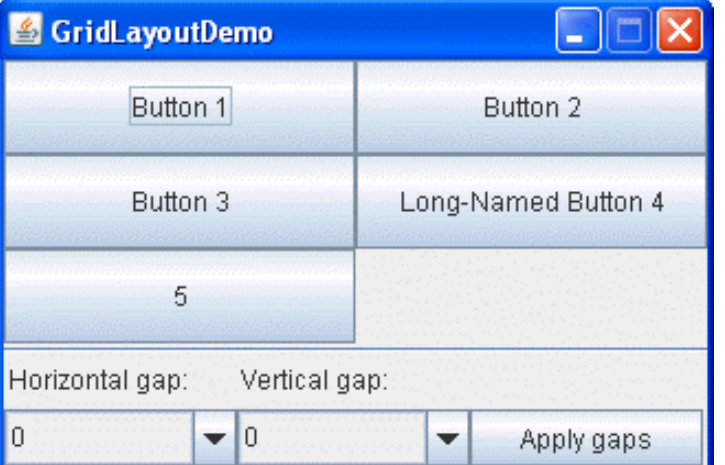

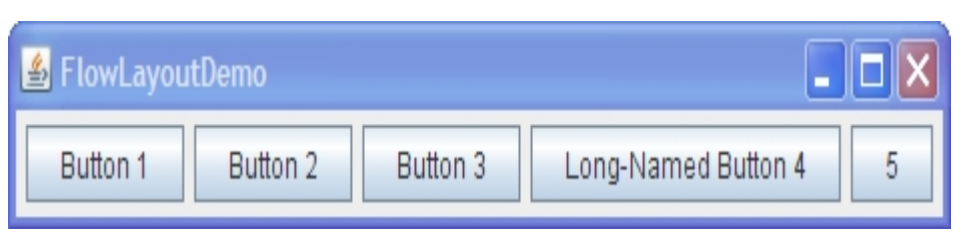

### Swing Components

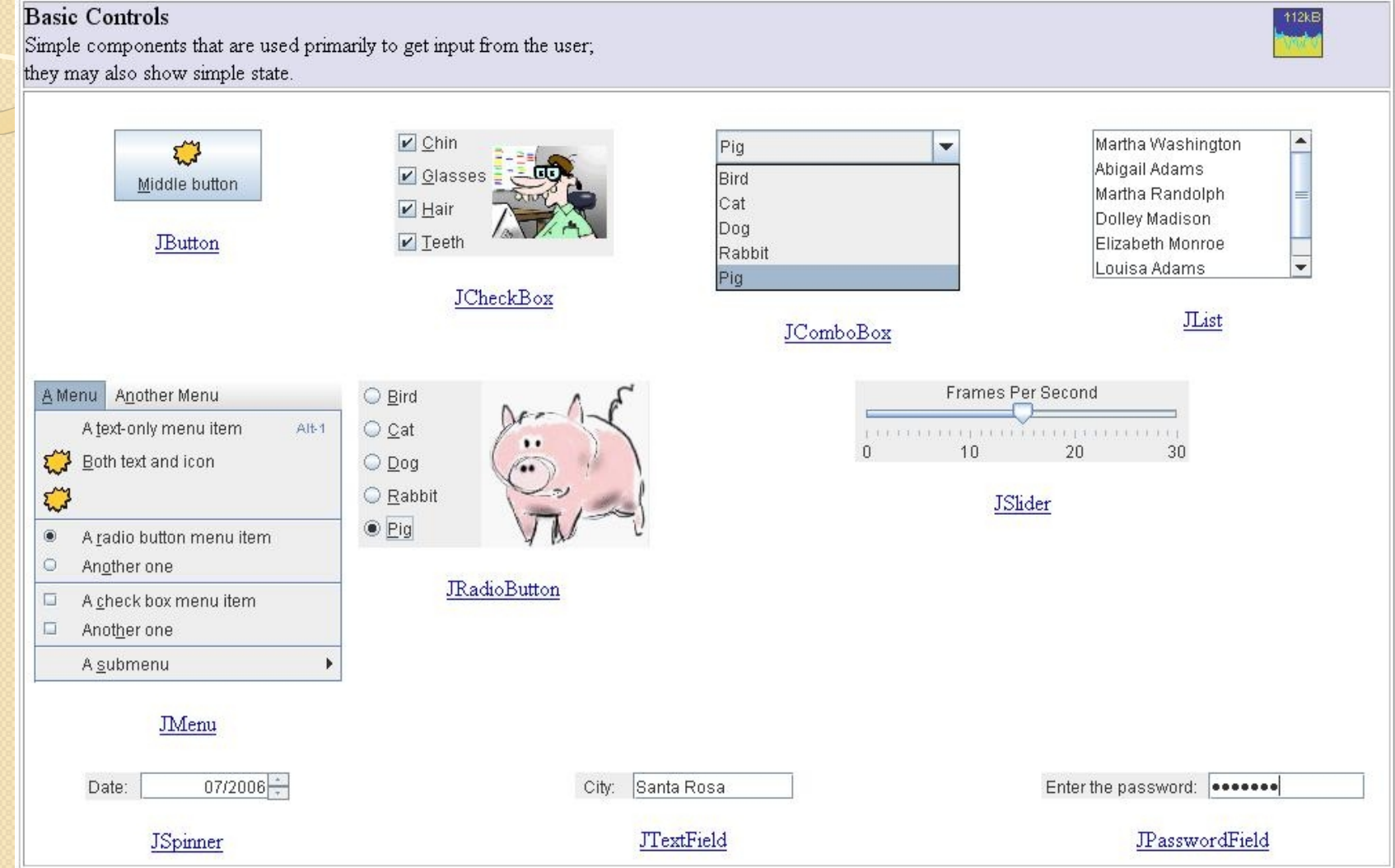

### Swing Components

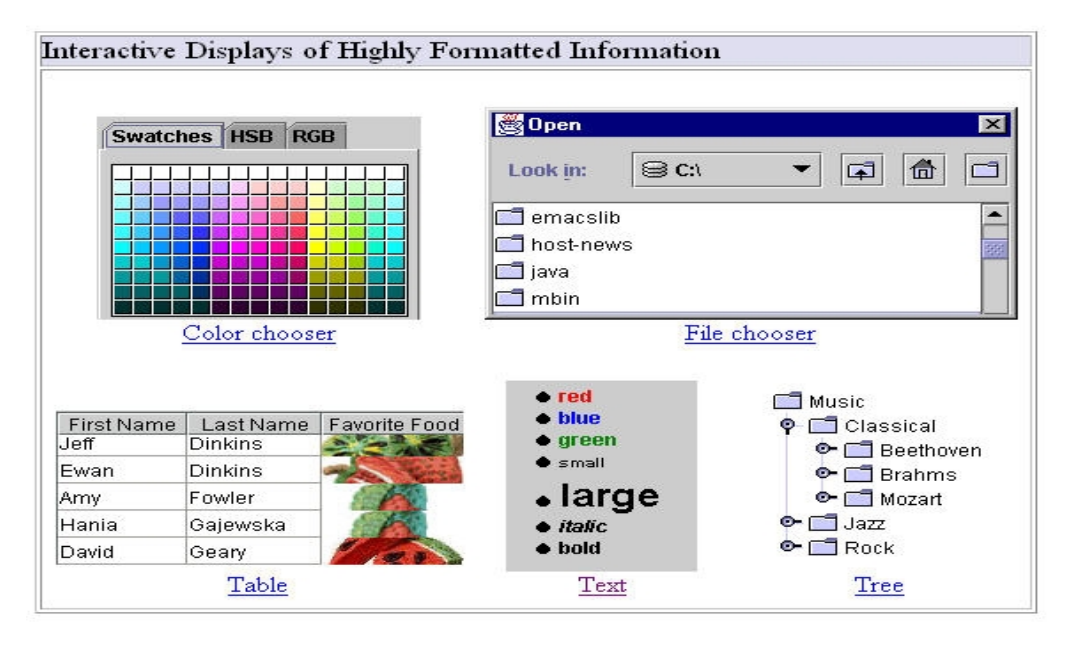

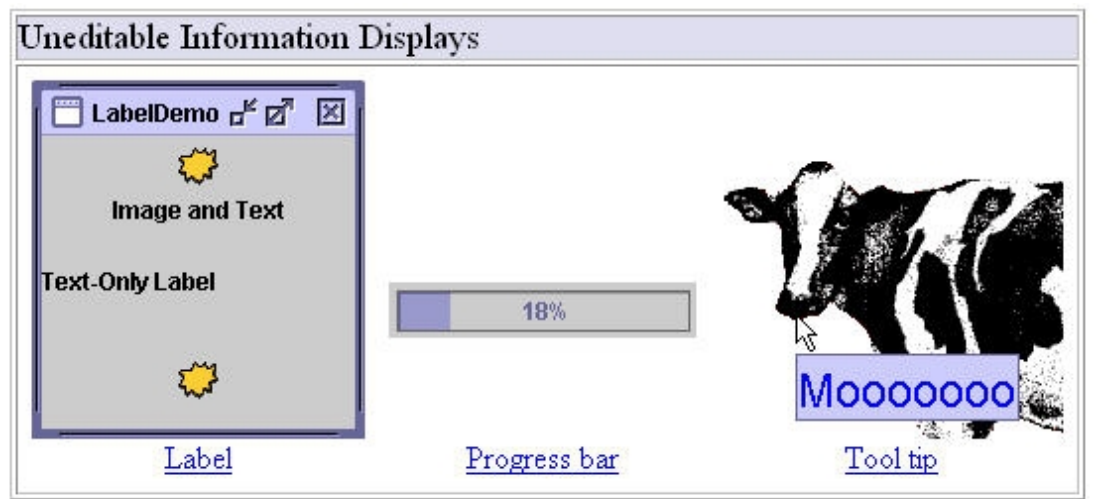

# GUI Component API

• Java: GUI component = class

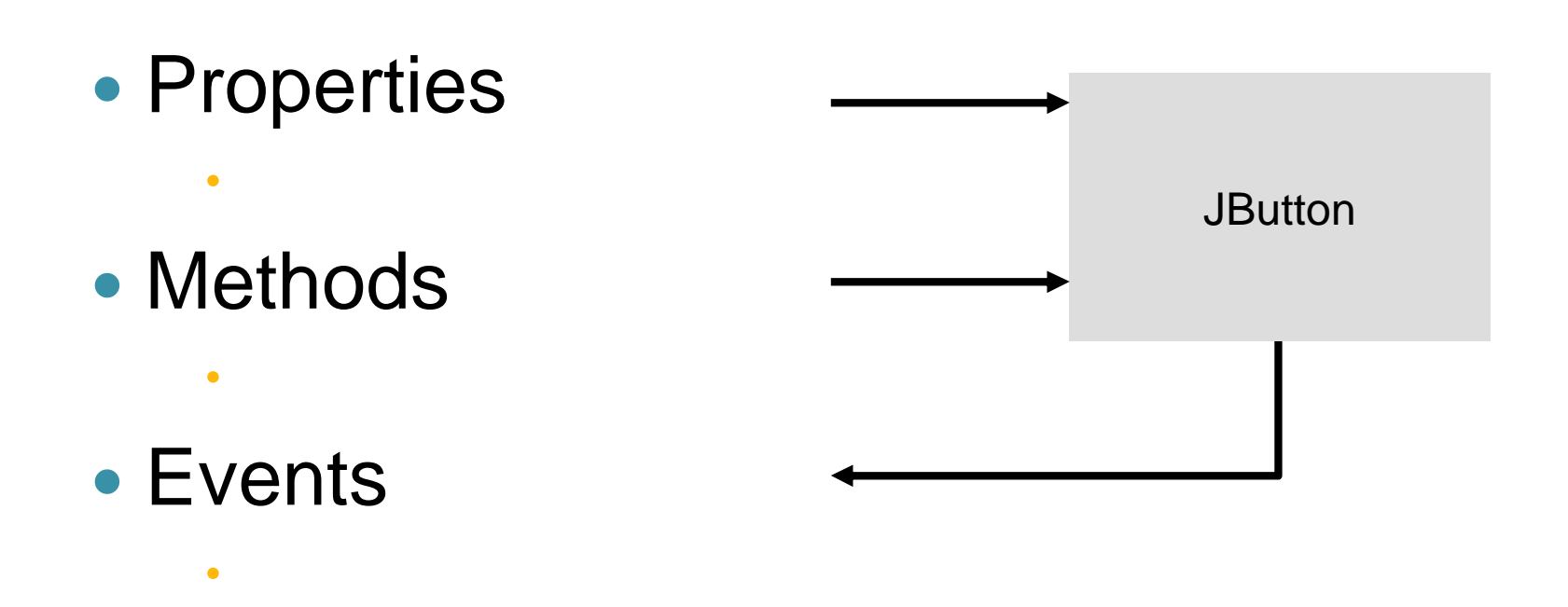

# Using a GUI Component

- 1. Create it
	- Instantiate object:  $b = new JButton("press)$ me");
- 2. Configure it
	- Properties: b.text = "press me"; [avoided in java]
	- Methods: b.setText("press me");
- 3. Add it
	- panel.add(b);

**JButton** 

- 4. Listen to it
	- Events: Listeners

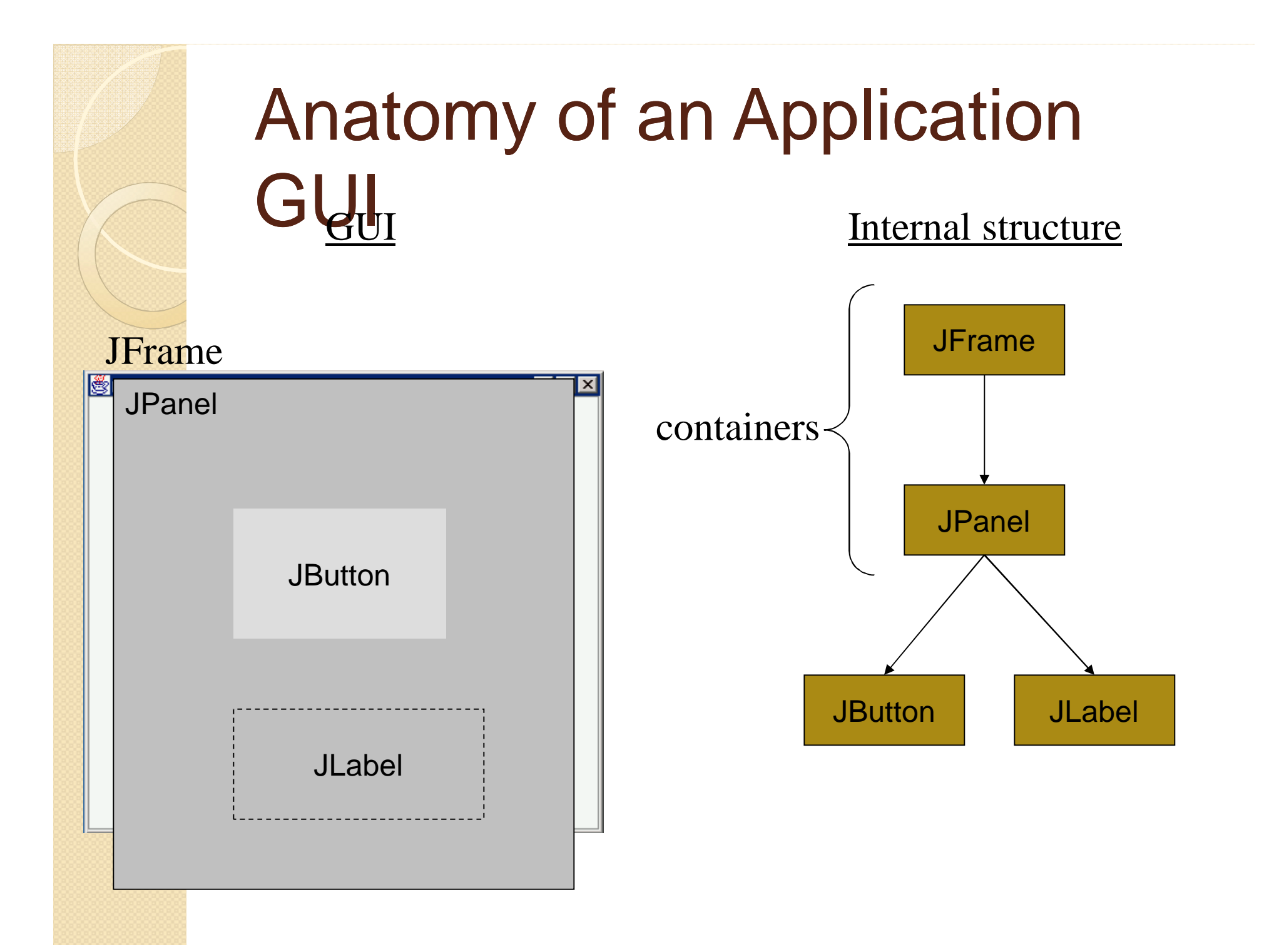

# Build from bottom up

- Create:
	- Frame
	- Panel
	- Components
	- **Listeners**
- Add: (bottom up)
	- listeners into components
	- components into panel
	- panel into frame

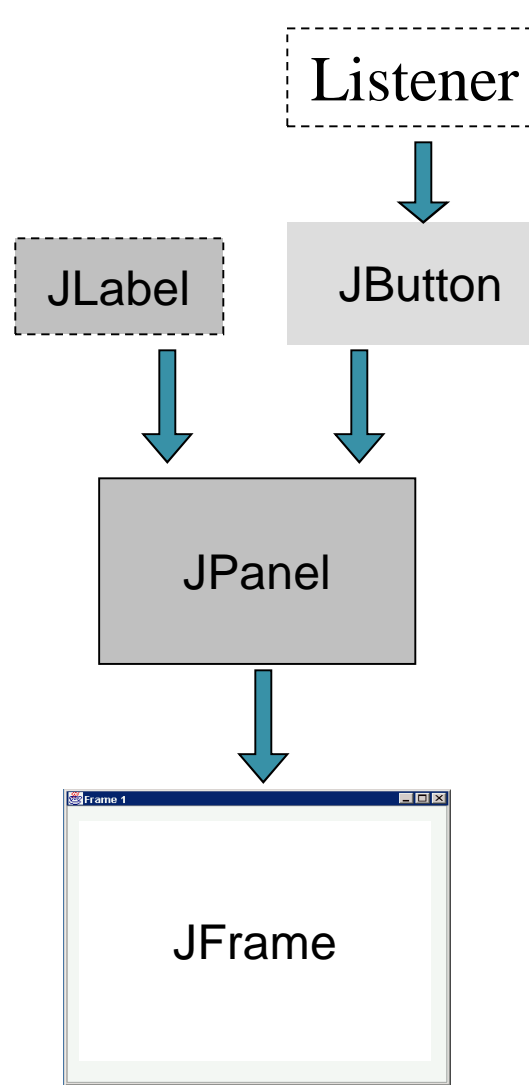

#### Code

**JFrame f = new JFrame("title"); JPanel p = new JPanel( ); JButton b = new JButton("press me");**

**p.add(b); // add button to panel**

**f.setContentPane(p); // add panel to frame**

**f.show();**

**S**Frame 1  $\blacksquare$ ok press me

### Application Code

```
import javax.swing.*;
class hello {
 public static void main(String[] args){
     JFrame f = new JFrame("title");
     JPanel p = new JPanel();
     JButton b = new JButton("press me");
```

```
panel
```

```
f.setContentPane(p); // add panel to
frame
```

```
f.show();
```
**}**

**}**

**p.add(b); // add button to**

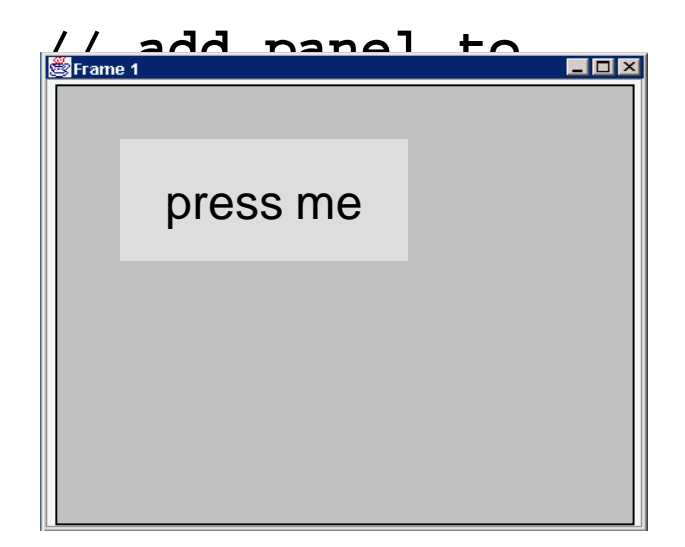

## Layout Managers

 Automatically control placement of components in a panel

• Why?

 $\bullet$ 

## Layout Manager Heuristics

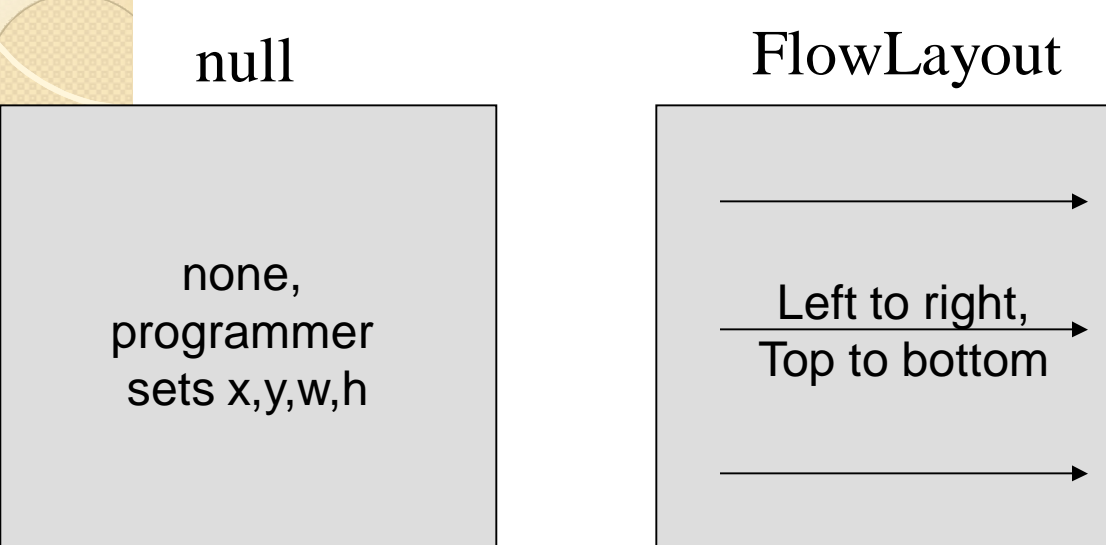

#### BorderLayout

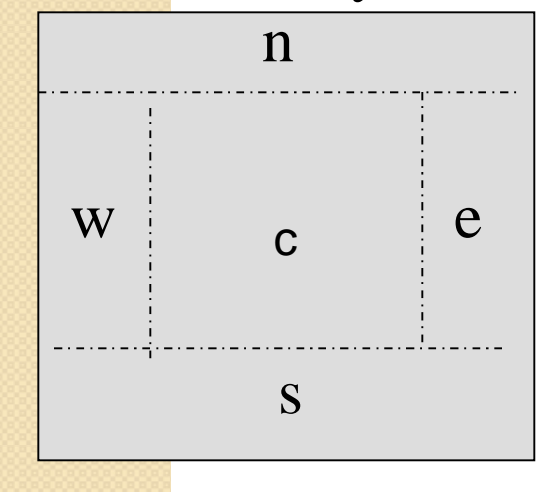

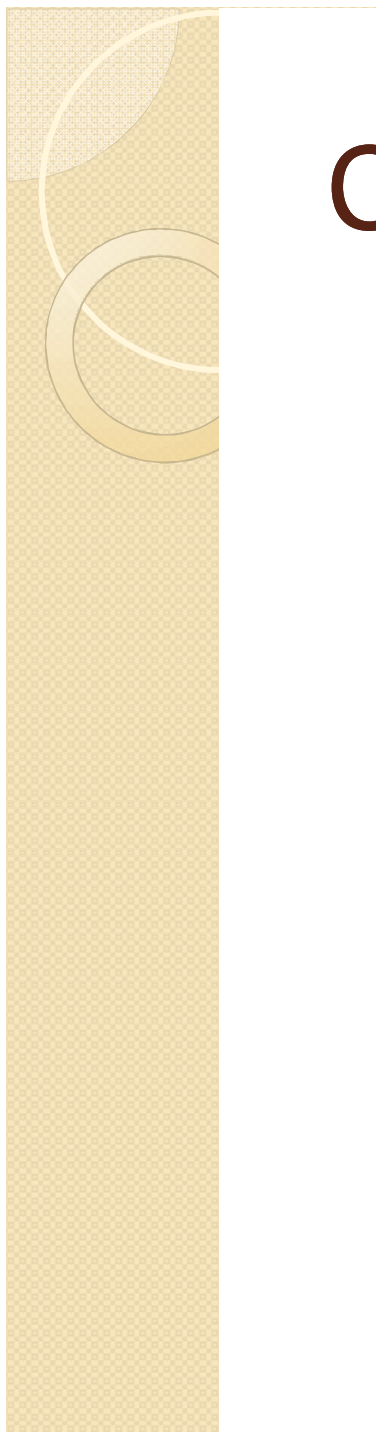

#### **Combinations**

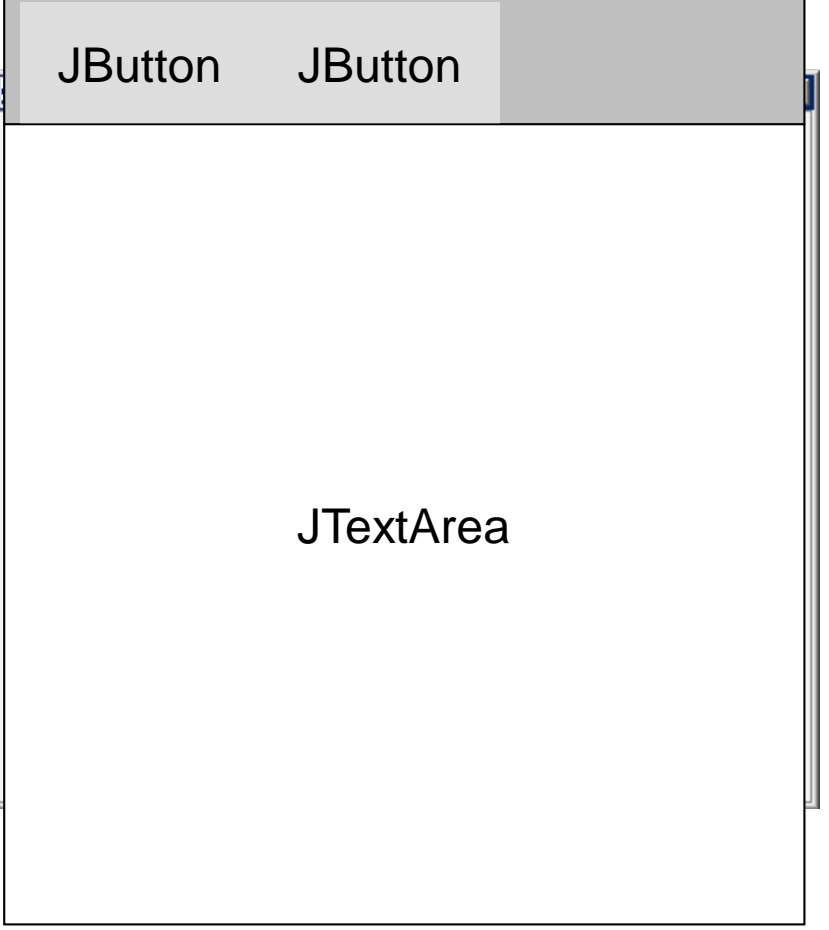

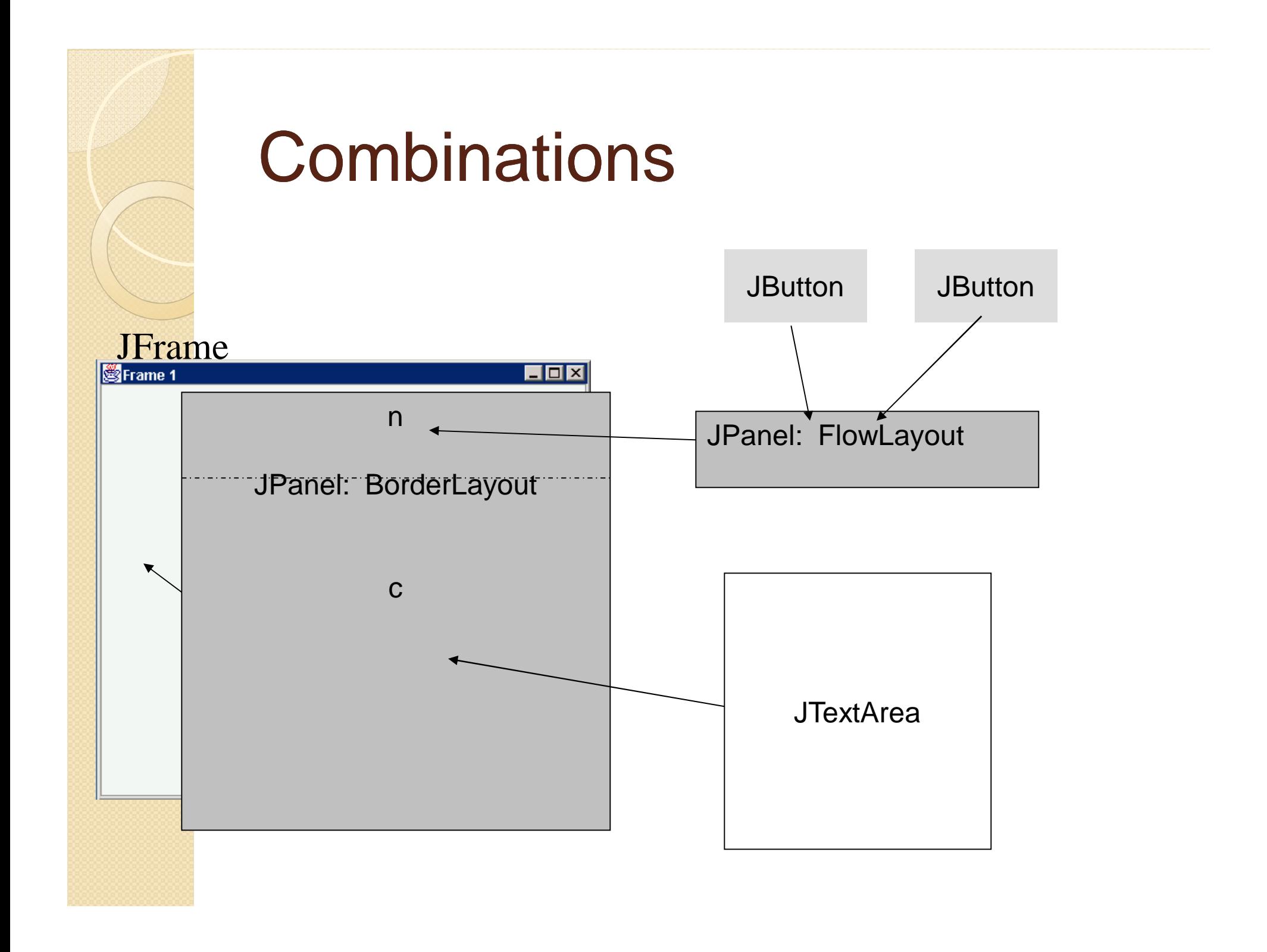

#### Code: null layout

```
JFrame f = new JFrame("title");
JPanel p = new JPanel( );
JButton b = new JButton("press me");
```
**b.setBounds(new Rectangle(10,10, 100,50));**

**p.setLayout(null); // x,y layout**

**p.add(b);**

**f.setContentPane(p);** | press me

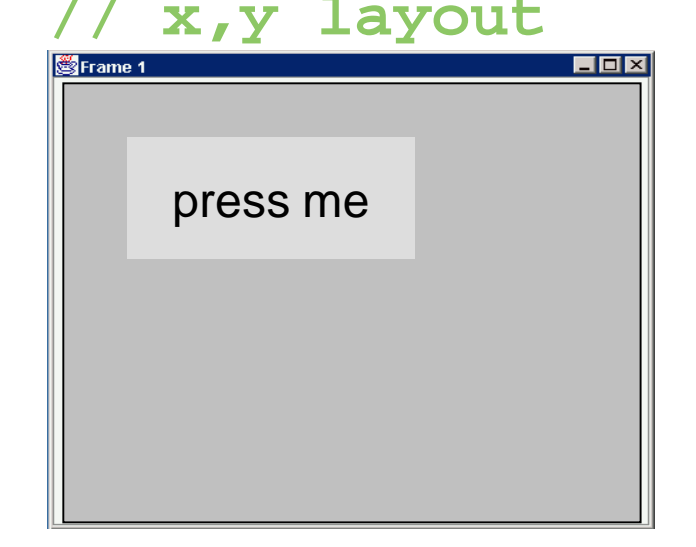

#### Code: FlowLayout

```
JFrame f = new JFrame("title");
JPanel p = new JPanel( );
FlowLayout L = new FlowLayout( );
JButton b1 = new JButton("press me");
JButton b2 = new JButton("then me");
```

```
p.setLayout(L);
```

```
p.add(b1);
p.add(b2);
f.setContentPane(p);
```
Set layout mgr before adding compo

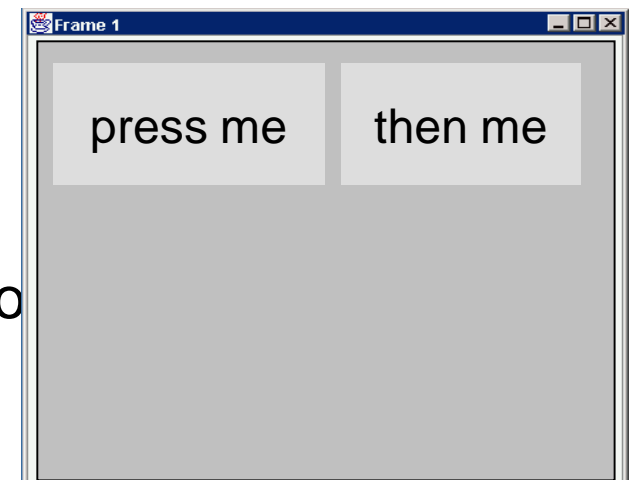

## Applets

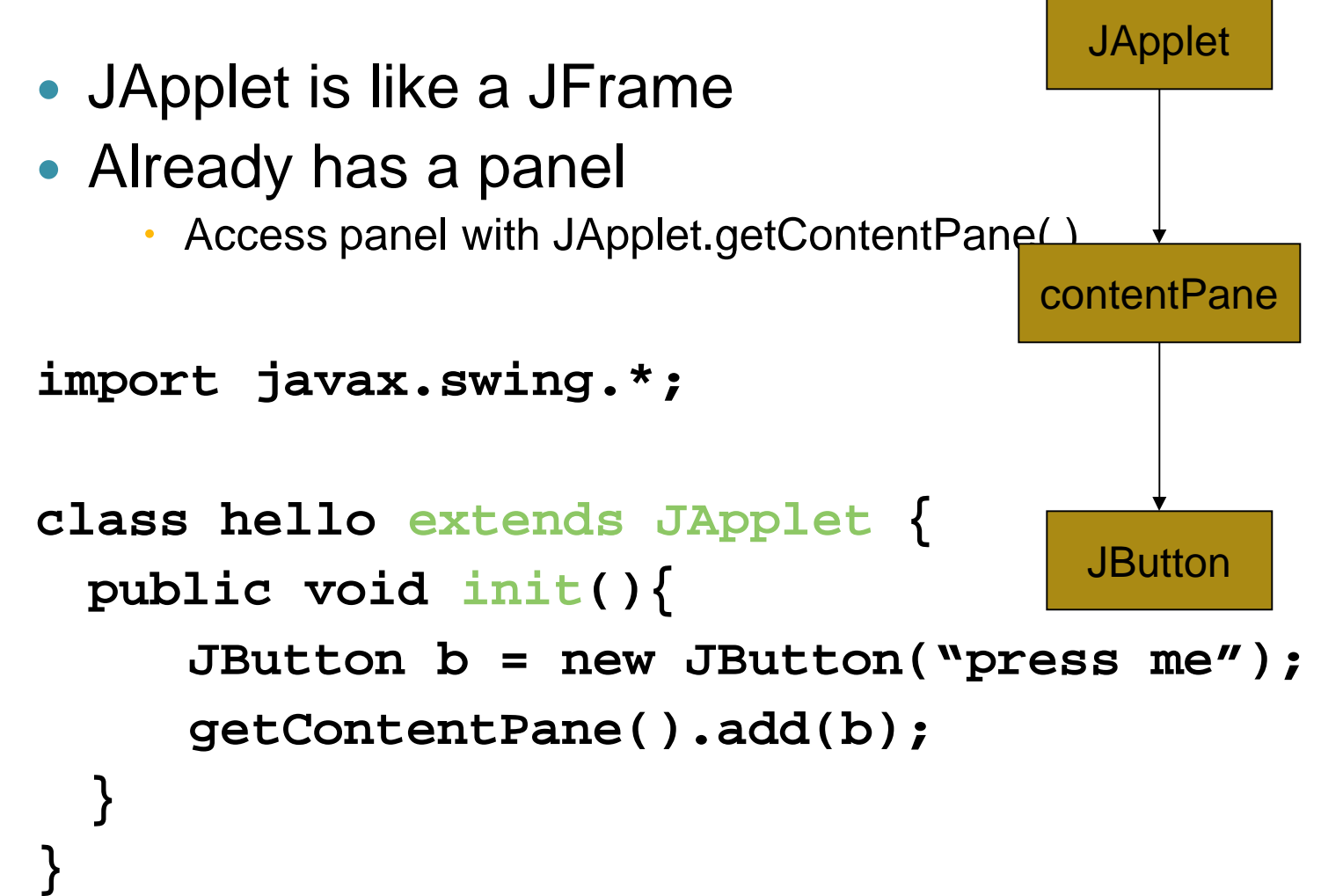

# Applet Methods

- Called by browser:
- init() initialization
- start() resume processing (e.g. animations)
- stop() pause
- destroy() cleanup
- paint() redraw stuff ('expose' event)

#### How to Use Scroll Panes

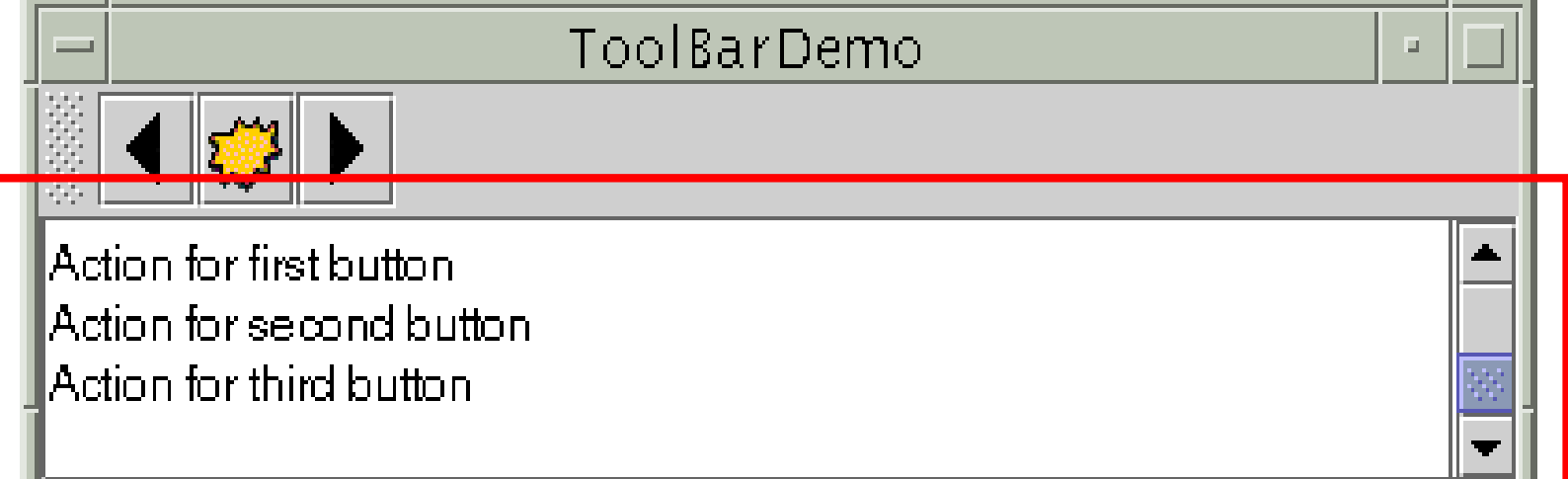

textArea = new JTextArea(5, 30); JScrollPane scrollPane = new JScrollPane(textArea);

... contentPane.setPreferredSize(new Dimension(400, 100));

... contentPane.add(scrollPane, BorderLayout.CENTER);

#### How to Use Lists

A *JList* presents the user with a group of items, displayed in one or more columns, to choose from. Lists can have many items, so they are often put in

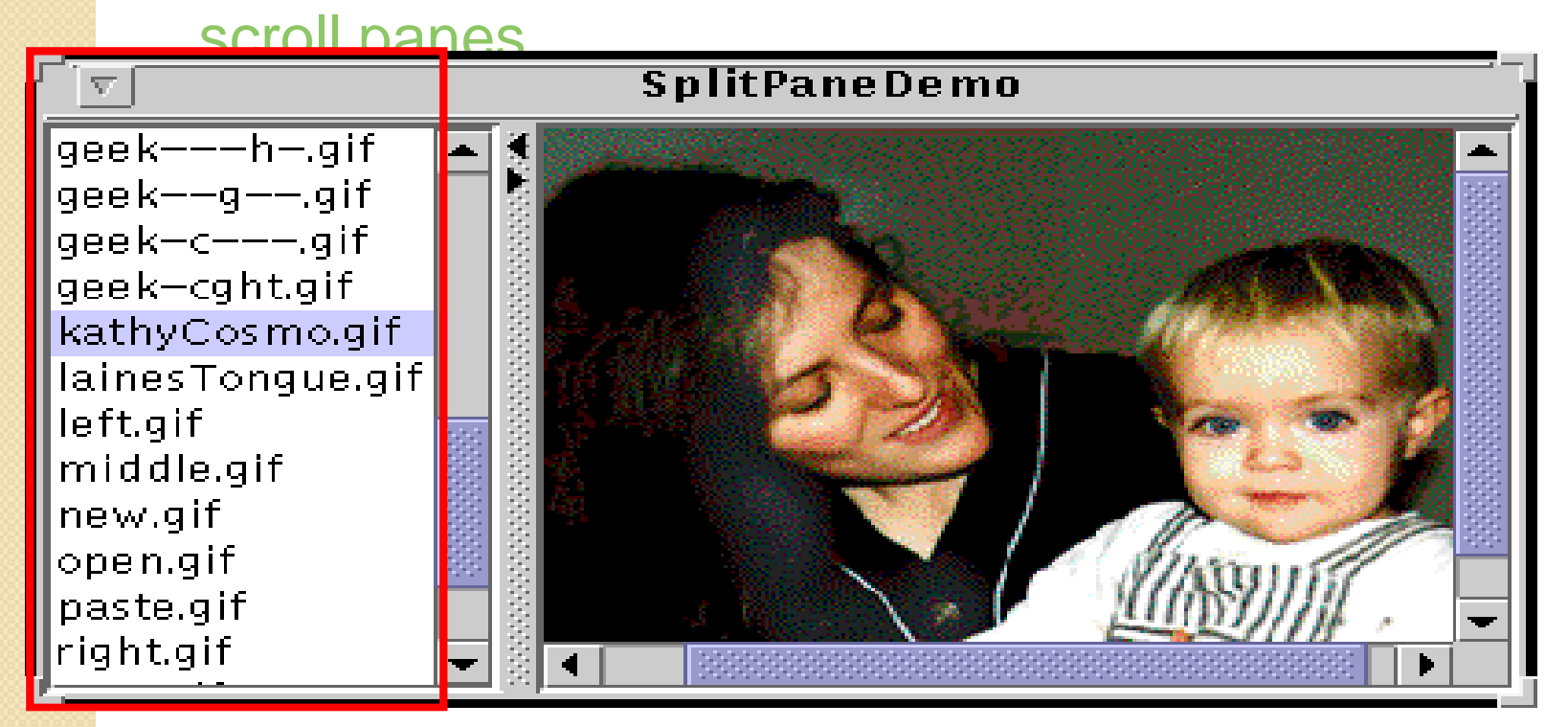

#### // Create the list of images and put it in a scroll pane JList list = new JList(); list.setSelectionMode(ListSelectionModel.SIN GLE SELECTION);

... JScrollPane listScrollPane = new JScrollPane(list); • possible selection modes two ◦ SINGLE\_SELECTION

- ◎ SINGLE\_INTERVAL\_SELE<sup>four</sup>
- MULTIPLE INTERVAL SI

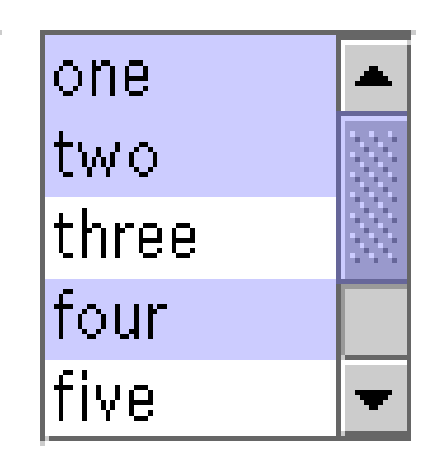

# **Creating a Model**

There are three ways to create a list model:

- DefaultListModel Take care of few things.
- AbstractListModel you manage the data and invoke the "fire" methods. For this approach, you must subclass AbstractListModel and implement the getSize and getElementAt methods inherited from the ListModel interface.
- ListModel you manage everything.

#### Adding Items to and Removing Items from a List

Here is the code that creates a list model object, puts the initial items in it, and uses the list model to create a list:

- ListModel listModel = new DefaultListModel();
- listModel.addElement("Alison Huml");
- $\bullet$  listModel.addElement
- $\bullet$  listModel.addEleme
- $\bullet$  listModel.addEleme Campione");
- $\bullet$  list = new JList(listM

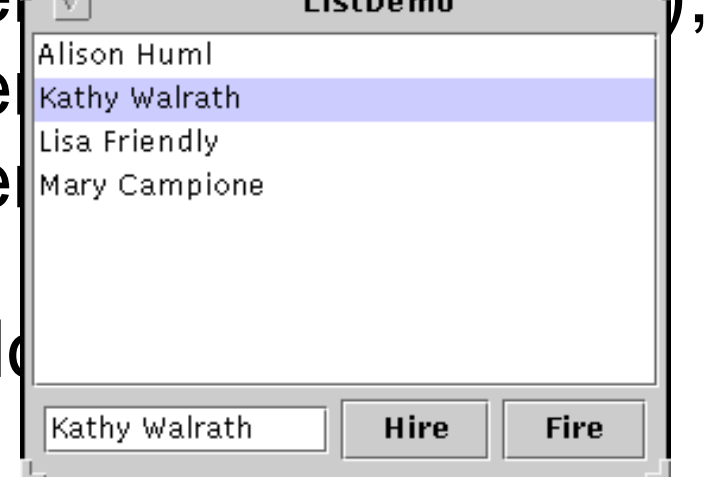

## Event Handling

- JList fires list selection events whenever the selection changes.
- You can process these events by adding a list selection listener to the list with the addListSelectionListener method.
- A list selection listener must implement one method: valueChanged

#### **Trees**

- The simplest and most common way to use **JTree is to create objects of type** DefaultMutableTreeNode to act as the nodes of the tree.
- The MutableTreeNode interface extends TreeNode. The DefaultMutableTreeNode class implements the MutableTreeNode.
- Nodes that have no children will be displayed as leaves.
- The toString method returns the selected node.
- Once you have some nodes, you hook them together in a tree structure via parentNode.add(childNode).
- add() is a method of DefaultMutableTreeNode.
- Finally, you pass the node to the JTree constructor.
- Note that, since trees can change size based upon user input (expanding and collapsing nodes), trees are usually placed inside a JScrollPane.

#### For example, here is a very simple tree

• DefaultMutableTreeNode root = new DefaultMutableTreeNode("Root"); DefaultMutableTreeNode child1 = new DefaultMutableTreeNode("Child 1"); root.add(child1); DefaultMutableTreeNode child2 = new DefaultMutableTreeNode("Child 2"); root.add(child2); JTree tree = new JTree(root); someWindow.add(new JScrollPane(tree));

#### Tables

- A table is a component that displays rows and columns of data.
- Table is implemented by JTable class .Its constructor is:

JTable(Object data[][],Object colHeads[]) Here data is a 2-dimensional array of information to be presented and colHeads is 1-dimensional array of column headings.

# Steps for using table in an Applet

- Create JApplet object.
- Create JScrollPane object.
- Add table to scroll pane
- Add scroll pane to the content pane of applet.

#### Split Pane

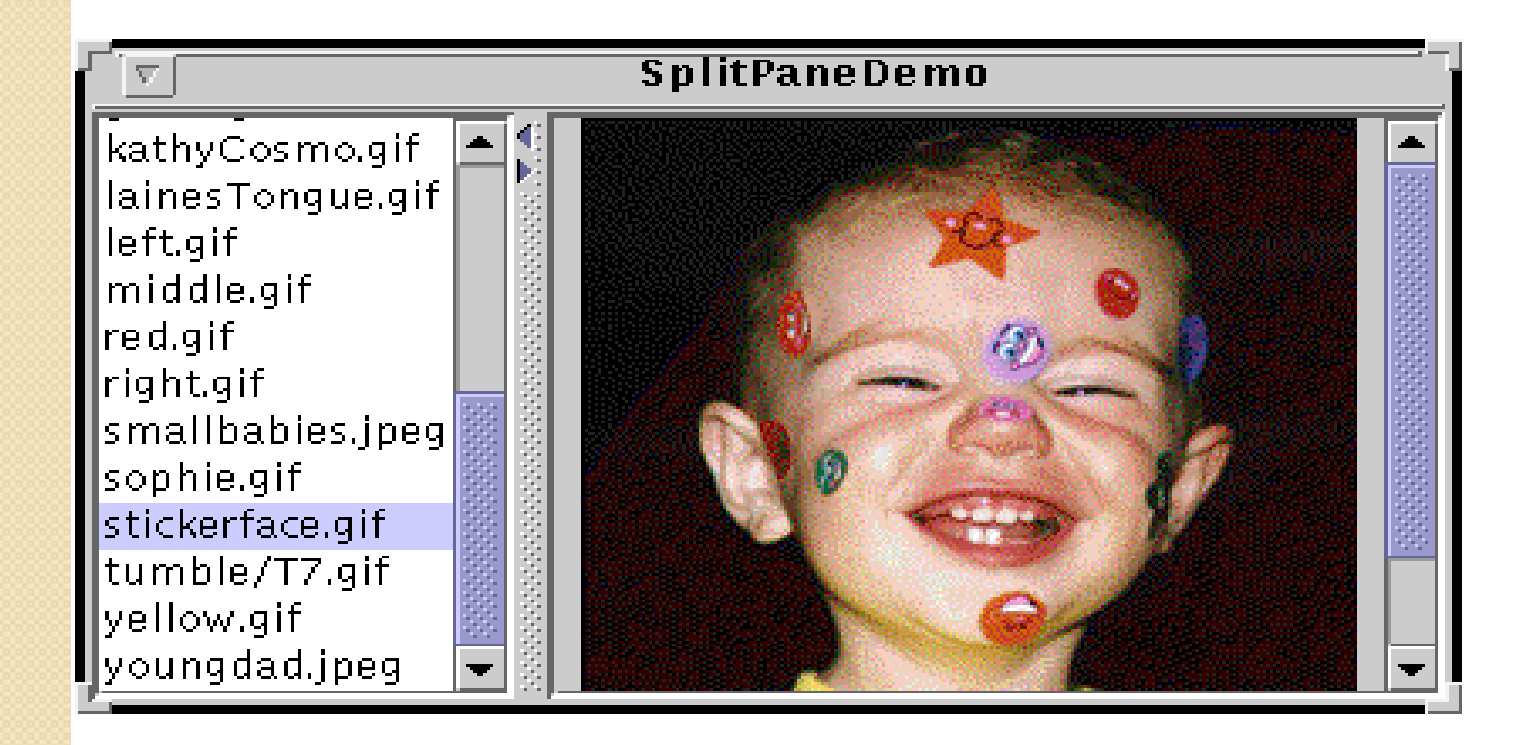

#### the code

//Create a split pane with the two scroll panes in it. splitPane = new JSplitPane(JSplitPane.HORIZONTAL\_SPLIT, listScrollPane, pictureScrollPane); splitPane.setOneTouchExpandable(true); splitPane.setDividerLocation(150);

//Provide minimum sizes for the two components in the split pane Dimension minimumSize = new Dimension(100, 50); listScrollPane.setMinimumSize(minimumSize);

pictureScrollPane.setMinimumSize(minimumSize );

#### **Formatted Text Fields**

• Formatted text fields provide a way for developers to specify the valid set of characters that can be typed in a text field. Specifically, the JFormattedTextField class adds a *formatter* and an object *value* to the features inherited from the JTextField class. The formatter translates the field's value into the text it displays, and the text into the field's value.

- Using the formatters that Swing provides, you can set up formatted text fields to type dates and numbers in localized formats. Another kind of formatter enables you to use a character mask to specify the set of characters that can be typed at each position in the field. For example, you can specify a mask for typing phone numbers in a particular format, such as (XX) X-XX-XX-XX-XX.
- Using the formatters that Swing provides, you can set up formatted text fields to type dates and numbers in localized formats. Another kind of formatter enables you to use a character mask to specify the set of characters that can be typed at each position in the field. For example, you can specify a mask for typing phone numbers in a particular format, such as (XX) X-XX-XX-XX-XX.